# **History**

The history shows log entries created by the system, by agent and by user.

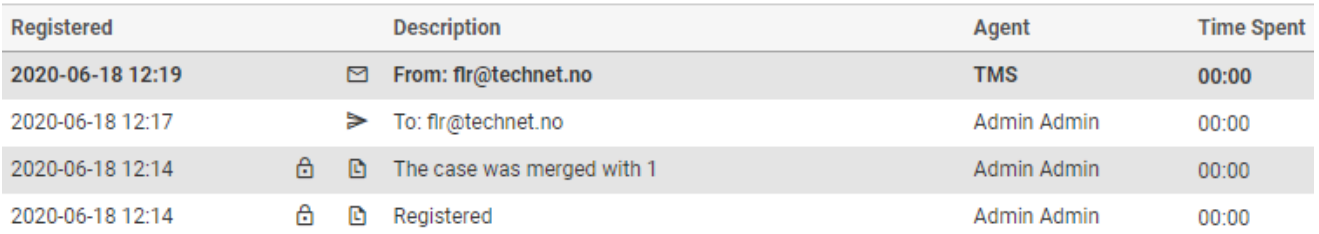

53

Click on a log entry to open it. Additionally, you can click the expansion icon to bring up full history in a separate window, focusing on the history listing you've selected:

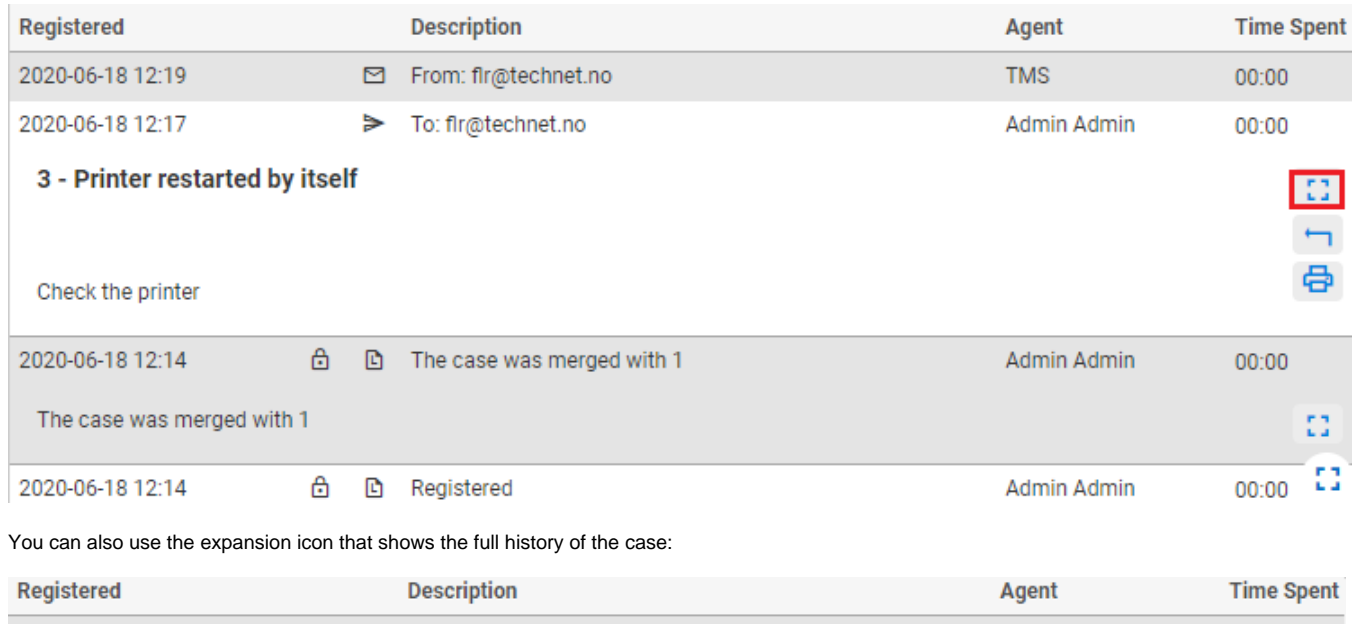

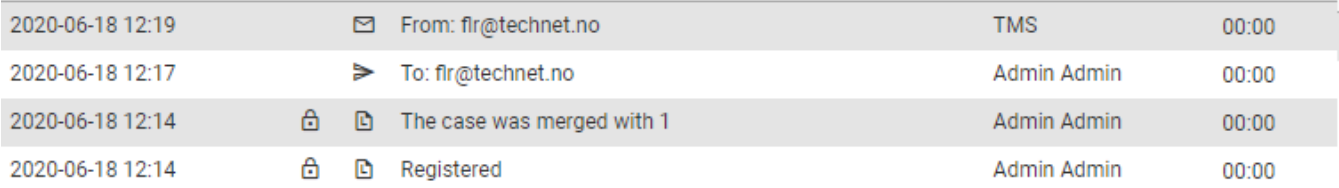

Full log:

霉

 $\begin{smallmatrix} 0 & 0 & 0 \\ 0 & 0 & 0 \end{smallmatrix}$ 

## Log

#### 2020-06-18 12:19

From: flr@technet.no To: support@demo.moreservice.com Subject: SV: 3 - Printer restarted by itself

Checked the printer. Power core was taken out and put back.

Med vennlig hilsen / Best regards **FRODE LYKKEN ROSENBLAD** 

Test consultant at moreservice.com - a Technet AS division Office: +47 334 85 999

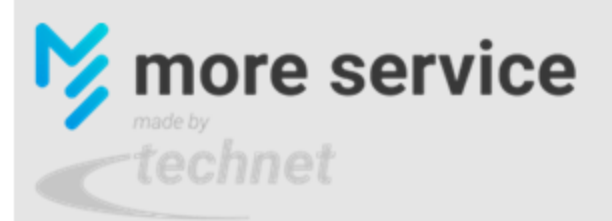

Fra: support@demo.moreservice.com Sendt: torsdag 18. juni 2020 kl. 12:17 Til: Frode Lykken Rosenblad Emne: 3 - Printer restarted by itself

Check the printer

### ▶ 2020-06-18 12:17

To:

fir@technet.no

When you open a history log that is an email, you can use the answer icon the to reply to this email:

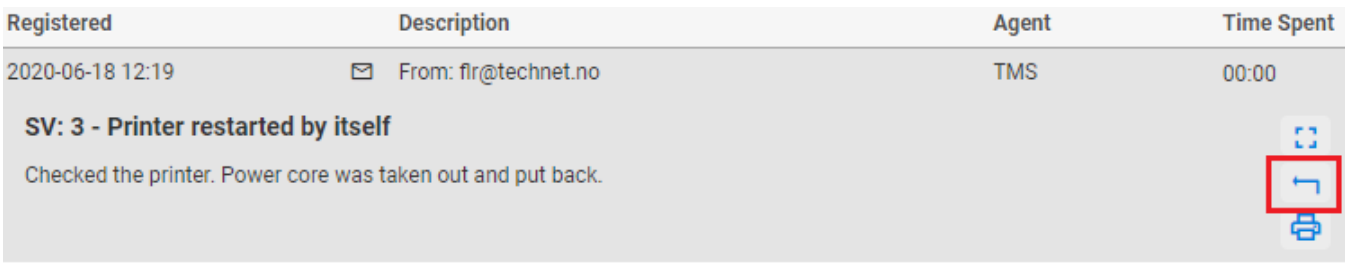

#### You can also print the log entry

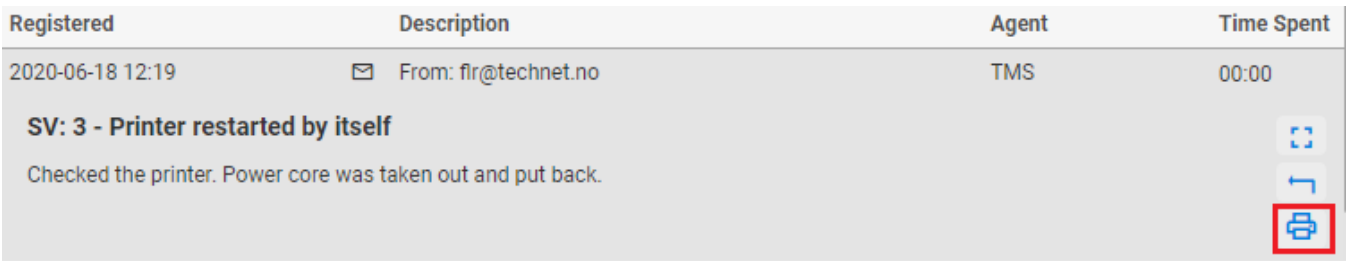